# almlu **CISCO**

# Cisco IP Phone 6841- und 6851-Multiplattform-Telefone Kurzanleitung

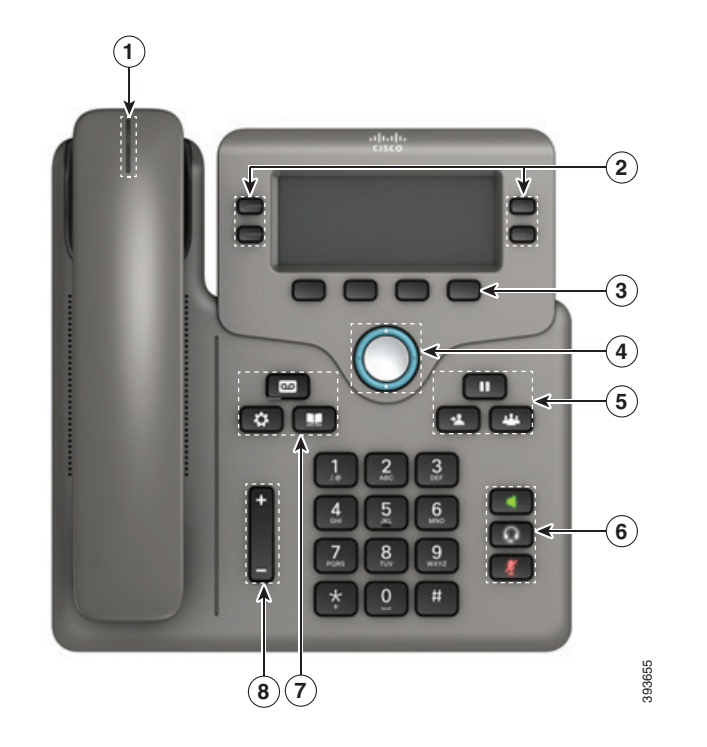

# Ihr Telefon

Cisco IP Phone 6841

- 1 Eingehender Anruf oder Voicemail-Anzeige
- 2 Leitungs- und Funktionstasten
- 3 Softkeys
- 4 Navigation
- 5 Halten, Übergabe und Konferenz
- 6 Lautsprecher, Headset und Stummschaltung
- 7 Voicemail, Anwendungen und Verzeichnis
- <sup>(8)</sup> Lautstärke

# Leitungs- und Funktionstasten

Verwenden Sie die Leitungs- und Funktionstasten, um Anrufe auf einer Leitung anzuzeigen, auf Funktionen wie die Kurzwahl zuzugreifen und Aufgaben wie das Fortsetzen eines gehaltenen Anrufs durchzuführen.

Die Tasten leuchten farbig, um Folgendes anzuzeigen:

- Grün, leuchtet: Leitung ist frei
- $\Box$  Rot, leuchtet: Leitung ist belegt
- Rot, blinkt: Eingehender oder gehaltener Anruf
- Gelb, leuchtet: Leitung ist nicht registriert

#### Einen Anruf tätigen

Geben Sie eine Nummer ein, und nehmen Sie den Hörer ab.

### Einen Anruf annehmen

Drücken Sie die rot blinkende Leitungstaste.

### Einen Anruf halten

- 1. Drücken Sie Halten **III**
- 2. Um einen gehaltenen Anruf fortzusetzen, drücken Sie erneut Halten.

# Ihren Anrufverlauf anzeigen

- 1. Drücken Sie Anwendungen
- 2. Wählen Sie Anrufliste aus.
- 3. Wählen Sie die gewünschte Leitung aus.

# Einen Anruf an eine andere Person übergeben

- 1. Drücken Sie in einem Anruf, der nicht gehalten wird,
	- die Option Übergabe
- 2. Geben Sie die Telefonnummer der anderen Person ein.
- 3. Drücken Sie die Taste Übergabe erneut (bevor oder nachdem der Empfänger den Anruf entgegennimmt).

# Eine weitere Person zu einem Anruf hinzufügen

- 1. Drücken Sie in einem aktiven Anruf Konferenz
- 2. Geben Sie die Nummer ein, und drücken Sie Wählen.
- 3. Nachdem der Anruf verbunden wurde, drücken Sie erneut Konferenz.

# Cisco IP Phone 6841- und 6851-Multiplattform-Telefone Kurzanleitung

#### Einen Anruf über ein Headset tätigen

- 1. Stecken Sie ein Headset ein.
- 2. Geben Sie über das Tastenfeld eine Nummer ein.
- 3. Drücken Sie Headset

# Einen Anruf über Lautsprecher tätigen

- 1. Geben Sie über das Tastenfeld eine Nummer ein.
- 2. Drücken Sie Lautsprecher .

#### Ihren Ton stummschalten

- 1. Drücken Sie Stummschalten .
- 2. Drücken Sie erneut Stummschalten, um die Stummschaltung aufzuheben.

# Sprachnachrichten abhören

Drücken Sie Nachrichten und befolgen Sie

die Sprachanweisungen. Um Nachrichten auf einer bestimmten Leitung abzurufen, drücken Sie zuerst die Leitungstaste.

# Alle Anrufe umleiten

- 1. Wählen Sie eine Leitung aus und drücken Sie Weiterleiten.
- 2. Wählen Sie die Nummer für die Weiterleitung aus oder drücken Sie Voicemail.
- 3. Wenn Sie zurückkehren, drücken Sie Rfml aus.

### Die Lautstärke in einem Anruf anpassen

Drücken Sie Lautstärke **oben Sieher oder** oben oder unten, um die Lautstärke des Hörers, Headsets oder Lautsprechers einzustellen, während Sie das Telefon verwenden.

# Die Lautstärke des Klingeltons anpassen

Drücken Sie Lautstärke **oben oder unten**, um die Lautstärke des Klingeltons anzupassen, wenn das Telefon nicht verwendet wird.

# Klingelton ändern

- 1. Drücken Sie Anwendungen
- 2. Wählen Sie Benutzervoreinstellungen> Audiovoreinstellungen > Nebenstelle (n) – Klingelton, wobei "n" die Durchwahlnummer ist.
- 3. Blättern Sie in der Klingeltonliste, und drücken Sie Wiederg., um den Klingelton probeweise abzuspielen.
- 4. Drücken Sie Auswahl und Festlegen, um eine Auswahl zu speichern.
- 5. Drücken Sie zum Beenden Zurück.

# Den Bildschirmkontrast anpassen

- 1. Drücken Sie Anwendungen
- 2. Wählen Sie Benutzervoreinstellungen > Bildschirmvoreinstellungen > Kontraststufe aus.
- 3. Verwenden Sie das Tastenfeld, um den Kontrastwert zu ändern.
- 4. Drücken Sie Festlegen.

#### Die Hintergrundbeleuchtung des Bildschirms anpassen

- 1. Drücken Sie Anwendungen
- 2. Wählen Sie Benutzervoreinstellungen > Bildschirmvoreinstellungen > Beleuchtungsdauer.
- 3. Drücken Sie Auswahl, um durch die Optionen zu blättern.
- 4. Drücken Sie Festlegen, um eine Auswahl zu speichern.
- 5. Drücken Sie zum Beenden Zurück.

# **Benutzerhandbuch**

Das vollständige Benutzerhandbuch können Sie hier anzeigen:

*https://www.cisco.com/c/en/us/support/collaborationendpoints/ip-phone-6800-series-multiplatform-firmware/ products-user-guide-list.html.*

Cisco und das Logo von Cisco sind Handelsmarken oder eingetragene Marken von Cisco und/oder Tochtergesellschaften in den Vereinigten Staaten und anderen Ländern. Eine Liste der Handelsmarken von Cisco finden Sie unter www.cisco.com/go/trademarks. Die genannten Handelsmarken von Drittanbietern sind Eigentum der jeweiligen Inhaber. Die Verwendung des Begriffs "Partner" impliziert keine gesellschaftsrechtliche Beziehung zwischen Cisco und anderen Unternehmen. (1110R)